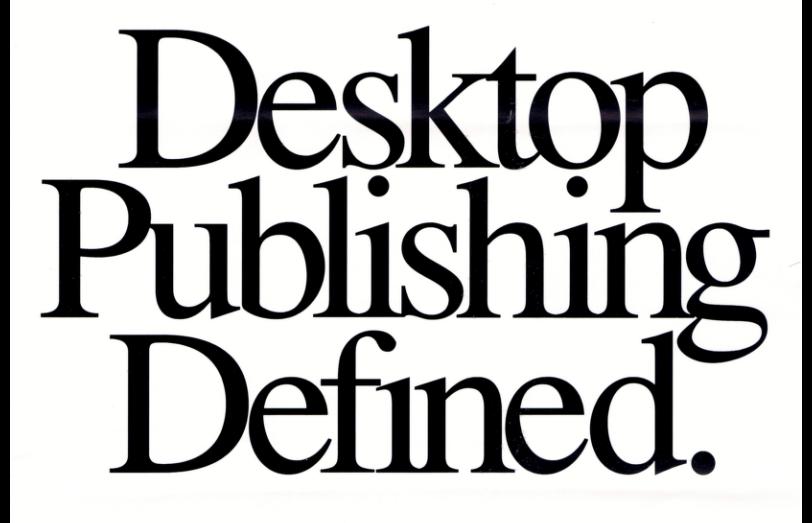

# Here's What You Can Do With<br>Desktop Publishing.

 $\prod_{\text{D} \text{U} \text{CK}}$ 

Inn

discover

Communique, for the Duck Inn

Pacific

## **BALLOON LIFE**

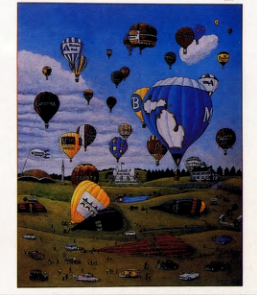

Magazine by Tom Hamilton, Balloon Life Magazine, Inc.

Letterhead, Business Card by Kristen Ransom, Communique,

for Cooks Headquarters.

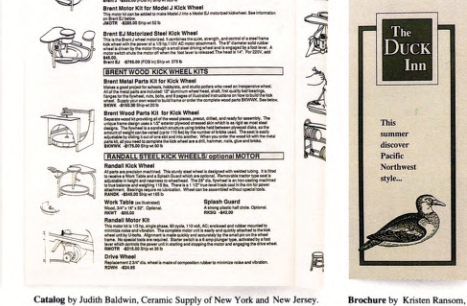

78 KICK WHEELS - KICK / MOTORIZED / KITS

BRENT STEEL KICK WHEELS

Model J Steel Kick Whee

Catalog by Judith Baldwin, Ceramic Supply of New York and New Jersey.

Medical Center.

Tabloid by Bill Bosler, EDR Pub. lications, for Thorek Hospital and

Small Business Communications by Lisa Menders for

Frank's Nursery and Crafts, Inc.

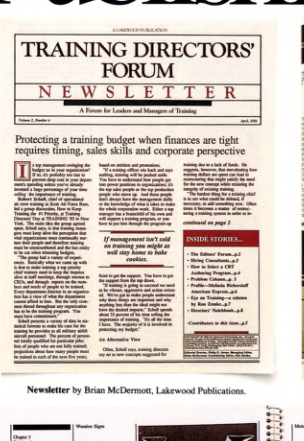

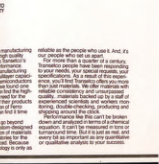

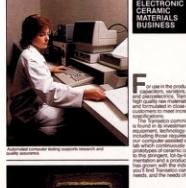

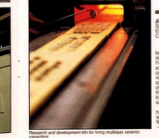

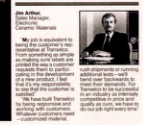

Brochure by Joanne and David Lenweaver, Lenweaver Design, for Transelco Division, Ferro Corporation

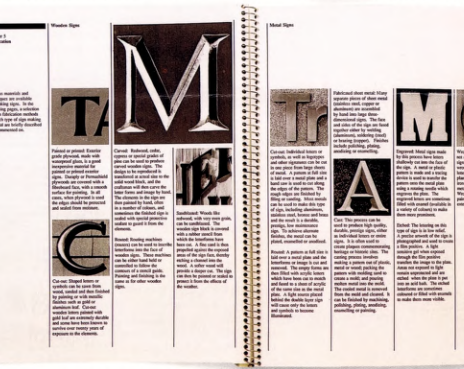

Book by Denise Saulnier, Communication Design Group Ltd., for the City of Halifax, Nova Scotia, Canada

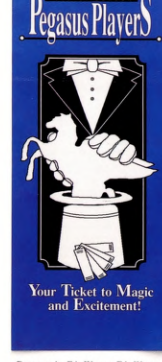

Program by Eda Warren, Eda Warren Design, for The Pegasus Players.

## And Here's How Page

Who sells to Pakistan (1983)

## **DESKTOP PUBLISHING BEGINS WITH PAGEMAKER.**

Creating a professional-looking printed piece has always been a very complicated and costly process.

Until now.

Because today there's a tool that allows you to design, lay out and produce top-quality printed materials right at your desk. A tool that eliminates typesetting delays and charges. A tool that can save you time and money on every project.

That tool is PageMaker<sup>®</sup>desktop publishing software.

Developed by the publishing industry professionals at Aldus Corporation, Page-Maker turns your personal computer into a sophisticated publishing system. Yet, it's so simple to learn and use that you don't need any publishing or graphic arts experience to get terrific results.

PageMaker gives you all sorts of help to make page layout and design easier than you ever thought. You simply create text and graphics on your computer, bring them into PageMaker and do your cutting and pasting electronically.

You'll find PageMaker can produce virtually any printed piece imaginable from newsletters and annual reports to catalogs or even this brochure. And when you print your pages with a laser printer, the finished product is so professional most people will think you had it typeset.

With PageMaker, nothing ever needs to come between you and greatlooking work.

**Choose from many type faces, in sizes from 4 to 127 points.** 

**Place scanned images or illustrations and charts from leading graphics programs directly onto your page.** 

**Crop or proportionally scale graphic elements to fit.** 

**Write headlines and captions to fit any space with PageMaker's builtin text editor. Correct mistakes and typos right on the page.** 

**Place text directly from word processing programs with no additional typing.** 

**column widths per page.** 

**Select line rules, bars and screens in a variety of styles from Page-Maker's built-in design library.** 

**Create type in bold, italic, outlined, shadowed or reverse styles.** 

**equipped with a compatible typesetter.** 

## **GO FROM START TO FINISH IN 4 STEPS.**

CONSUMER TRENDS AND MARKETS ABROAD VOLUMN 5, NUMBER 5

> **1. Begin your publication by preparing text, illustrations and graphics.**

Write and edit all your copy with a standard word processing program, choosing type specifications as you go. Create illustrations and graphics using a scanner or any of the popular computer graphics programs.

## **2. Next, develop a format for your publication with PageMaker's master page feature.**

Define the margins, the number of columns and the column widths. Then add standing design elements like column rules, bars, screens, boxes, headers and you're ready to go. PageMaker lets you modify individual page formats any time you choose.

## **PAGEMAKE COMES WITH LOTS I**

For all its dazzling abi Maker is remarkably easy to and use.

To start with, we give comprehensive manual that ly how PageMaker works an through the process of puttin sample page. PageMaker als plement of help screens, whi thing from wrapping copy al spacing lines.

And, in the rare case y Aldus Corporation offers Pa; ticated problem-solving tool

## **Use up to 10 different Contract of the Contract of the Contract of the Contract of the Contract of the Contract of The Contract of Th** COUNTRY PROFILE judiciary. Zia remains head of the Pakistani state (and Chief of Army<br>Staff) but shares authority with Prime Minister Mohammed Khan lunejo, leader of the majority party in the National Assembly Pakistan's 796,095 square kilometers make it just larger than the state of Texas. Not included in the area are the disputed Pakistan-held<br>areas of Jammu and Kashmir, an additional 95,181 square kilometers. These areas and Baltistan and Gilgit in the North are not included in the Pakistani census. *conIinued*  The Islamic Republic of Pakistan "Pakistan...composed of letters taken from the names of our homeland...Punjab, Afghana,<br>Kashmir, Iran, Sindh, Tukharistan, Afghanistan, and Baluchistan. It means the land of the Paks, the spiritually pure and clean." So stated a group of Muslim students in Cambridge. England 14 years before the British parliament carved Pakistan out of India in 1947. The India Independence Act created two separate and independent dominions. India was to be predominately Hindu; Pakistan was to provide a "homeland for South Asian Muslims." The original partitioning allowed for both an East and West Pakistan separated geographically by India. However. in language. culture, ethnic background, and economic resources. these two greas were totally disparate Their only bond was their state religion--Islam. Years of violence ensued. Finally, in 1971, a large Indian army entered on the side of Bengali separatists, and Bangladesh was born. With the secession of East Pakistan, the modern boundaries of Pakistan were finalized. Pakistan is now in a period of transition. For most of 1985, President Mohammed Zia-ul-Haq (who seized power in 1977) ruled Pakistan under martial law. On lecember 30, 1985 martial law was lifted and a modified version of the 1973 constitution was adopted, restoring fundamental rights of Pakistanis and powers of the INSIDE Can you trust population<br>projections? 1,94118 1.0.4. tti 1.4k.91 •.... How French women see<br>themselves THIS MONTH: PAKISTAN Newsletter by Carol Terrizzi, American Demographics, Inc. **Print your page on a laser printer for near-typeset quality or, for true typesetting, send your output, via modem or disk, to a service bureau**

**International** 

## **N Mat Publi**s**hin**g. **Can Do With**

AMER TRENDS AND MARKETS ABROAD MAY 1986 VOLUMN 5. NUMBER

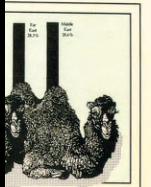

diciary. Zia remains head of the akistani mate (and Chief of **Anny**  taff) but shares authority with rime Minister Mohammed Khan mejo, leader of the majority party the National Assembly Pakistan's 796,095 square lometers make it just larger than e state of Texas. Not included in e area are the disputed Pakistan-held eas of Jammu and Kashmir, an Iditional 95,181 square kilometer hese areas and Baltistan and Gilgit the North are not included in the akistani census.

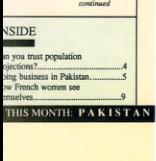

Terrizzi, American Demographics, Inc.

quality or, for true to a service bureau

## **GO FROM START TO FINISH IN 4 STEPS.**

## **1. Begin your publication by preparing text, illustrations and graphics.**

Write and edit all your copy with a standard word processing program, choosing type specifications as you go. Create illustrations and graphics using a scanner or any of the popular computer graphics programs.

## **2. Next, develop a format for your publication with PageMaker's master page feature.**

Define the margins, the number of columns and the column widths. Then add standing design elements like column rules, bars, screens, boxes, headers and you're ready to go. PageMaker lets you modify individual page formats any time you choose.

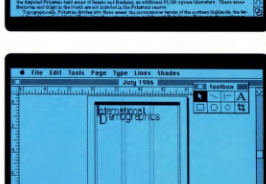

he Islamic Republic of Pakistan

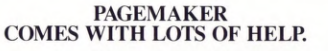

For all its dazzling ability, Page-Maker is remarkably easy to understand and use.

To start with, we give you a very comprehensive manual that explains exactly how PageMaker works and walks you through the process of putting together a sample page. PageMaker also has a full complement of help screens, which cover everything from wrapping copy around graphics to spacing lines.

And, in the rare case you become completely stumped, the Aldus Corporation offers PageMaker users an even more sophisticated problem-solving tool: real people. **Book** by Denise Saulnier, Communication Design Group Ltd., for the City of Halifax, Nova Scotia, Canada.

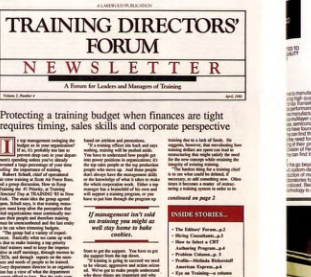

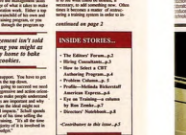

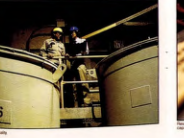

Brochure by Joanne and David Lenweaver, Lenweaver Design, for Transelco Division, Ferro Corporation

roar,

**F** 

aramo wa<br>**My job is<br>wing the current spanier**<br>isom spanier<br>of making is<br>vired the w<br>making the

**tm Mr** 

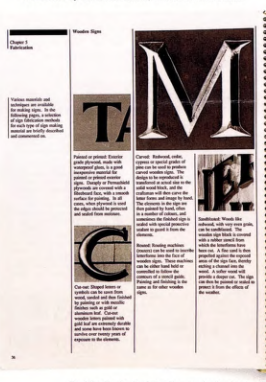

**Newsletter** by Brian McDermott, Lakewood Publications.

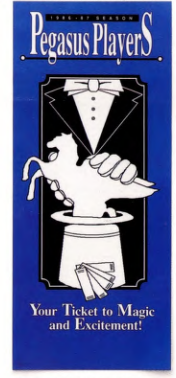

**Program by Eda Warren, Eda Warren Desigo for The Pegasus Players.** 

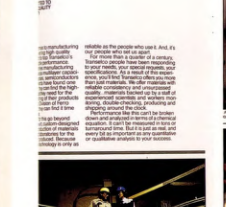

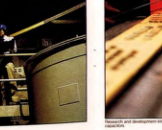

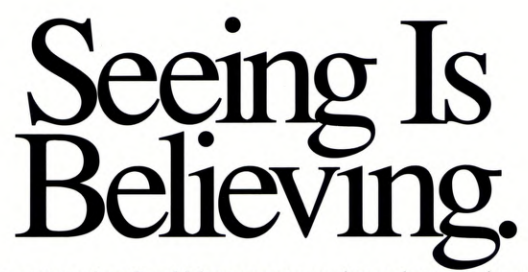

Now you know how PageMaker can save you time and money, give your publica-tions a more polished look, and increase your control and flexibility. Which means there's only one thing left for you to do. Go to your authorized Aldus dealer and ask for a handson demonstration of PageMaker today. Because tomorrow you'll be busy using it.

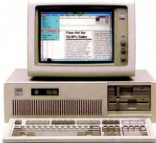

## **Technical Specifications: PageMaker for the PC**

System **Configuration:**  The recommended configuration for PageMaker is an IBM **PC**  AT® or compatible with at least 512K RAM,

a 10MB or larger fixed disk, an Enhanced Graphics Adapter or Hercules™ Graphics Card (or other Windows-compatible display), and a Windows-compatible "mouse" pointing device. PageMaker will operate on any PC AT compatible that runs Microsoft Windows™.

Output Devices: PageMaker supports both the PostScript and DDL™ page description languages on printers that support those standards. In addition, PageMaker supports the Hewlett-Packard® LaserJet and LaserJet Plus printers; the Allied Linotype Linotronic 100 and 300 imagesetters; and a wide range of dot matrix and laser printers that operate under Windows.

Software Support: PageMaker accepts formatted test files from Windows Write™, Microsoft Word™, Word Star® 3.3, MultiMate™, XyWrite™ III, Word Perfect™ and IBM DCA Format Files, including DisplayWrite™ 3, WordStar 2000, volkswriter® 3 and Samna Word°°. PageMaker also accepts ASCII files from other word processing programs.

PageMaker places graphics from Windows Paint™, Windows Draw!™, In\*A\*Vision™, PC Paint™, PC Paintbrush®, Publisher's Paintbrush®, AutoCAD®, Lotus 1-2-3® and Symphony® (PIC format) and Windows GDI Metafiles (the Windows Clipboard).

**Windows** Support: PageMaker runs under the Microsoft Windows operating environment, which is bundled with the product. Through Windows, PageMaker supports a wide and growing range of software and peripherals.

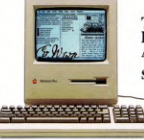

## **Technical Specifications: PageMaker for the j Apple Macintosh**

**System Configuration:**  PageMaker® requires a Macintosh™ with a minimum of 512K of memory and a hard disk drive.

Recommended configuration is a Macintosh Plus with a hard disk drive.

**Output Devices: PageMaker supports the Apple** Imagewriter™, LaserWriter™ and LaserWriter Plus printers; the Allied Linotype® Linotronic® 100 and 300 imagesetters; and other PostScript®-compatible output devices.

Software **Support:** PageMaker directly accepts formatted text files from MacWrite™, Microsoft Word™ and Microsoft Works™, as well as unformatted ASCII text files from other word processors. PageMaker directly accepts graphics files<br>from MacPaint™, MacDraw™, MacDraft™, Full Paint®, Cricket Graph and Draw, other PICT (picture-formatted) applications and PostScript.

PageMaker also accepts graphs, charts, spreadsheets, clip art and material from virtually all other Macintosh programs through the Macintosh Scrapbook or Clipboard.

Aldus Corporation 411 First Avenue South, Suite 200 Seattle, WA 98104 (206) 622-5500

This brochure was created in PageMaker, with camera-ready output to an<br>Allied Linotype Linotronic 100. The samples presented on previous pages were also created in PageMaker, with camera-ready output to either a laser<br>printer or PostScript-compatible imagesetter. Final production, including the integration of spot color and photographs, was accomplished through conventional printing methods.

The following listing references the tradematics, including registered and unregistered tradematics of the companies listing of the Companies: IRM, PC (Companies: IRM, PC) (Companies: IRM, PC) (Companies: IRM, PC) (Compani

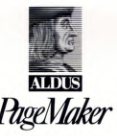